## Guía para verificar la fecha de vigencia de los Certificados Digitales

# Una guía que le ayudará a validar la fecha de vigencia del certificado digital.

Este documento permite al lector conocer los pasos necesarios para validar la fecha de vigencia del certificado digital, emitido por la Autoridad Certificadora del BCCR.

 $\bullet$   $\bullet$   $\bullet$ 

## Guía para verificar la fecha de vigencia de los Certificados Digitales

Una guía que le ayudará a validar la fecha de vigencia del certificado digital.

#### *¿Por qué es necesario verificar la fecha de vigencia de su certificado digital?*

*Para su correcto funcionamiento, los certificados contienen dos fechas importantes que permiten verificar la validez del mismo, una de inicio y otra de fin del período de validez, es decir, cuándo un certificado empieza a ser válido y cuándo deja de serlo, la fecha a partir de la cual la clave pública que se incluye en él,* 

*Por esta razón es importante que usted valide la información de la siguiente manera:*

#### Primer método

*Inserte su tarjeta de firma digital en el lector correspondiente y abra el menú de inicio de la barra de tareas seleccione la opción "Ejecutar".*

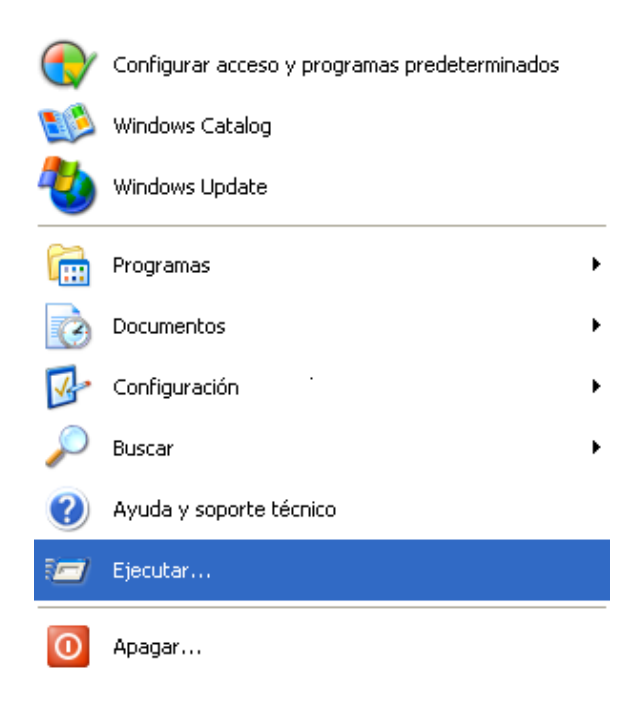

*Luego de dar clic en "ejecutar", se le presenta una caja de dialogo y ahí deberá incluir el siguiente texto: certmgr.msc y luego debe dar el botón "Aceptar".* 

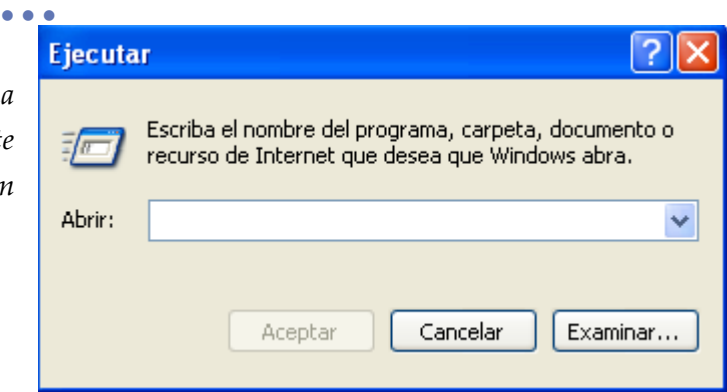

*Luego se le presenta en pantalla una lista de los diferentes certificados que se han utilizado en su máquina, para lo cual usted deberá buscar el más reciente a su nombre y consultar la columna "fecha de caducidad" la cual corresponde a la fecha de vencimiento del certificado consultado.* 

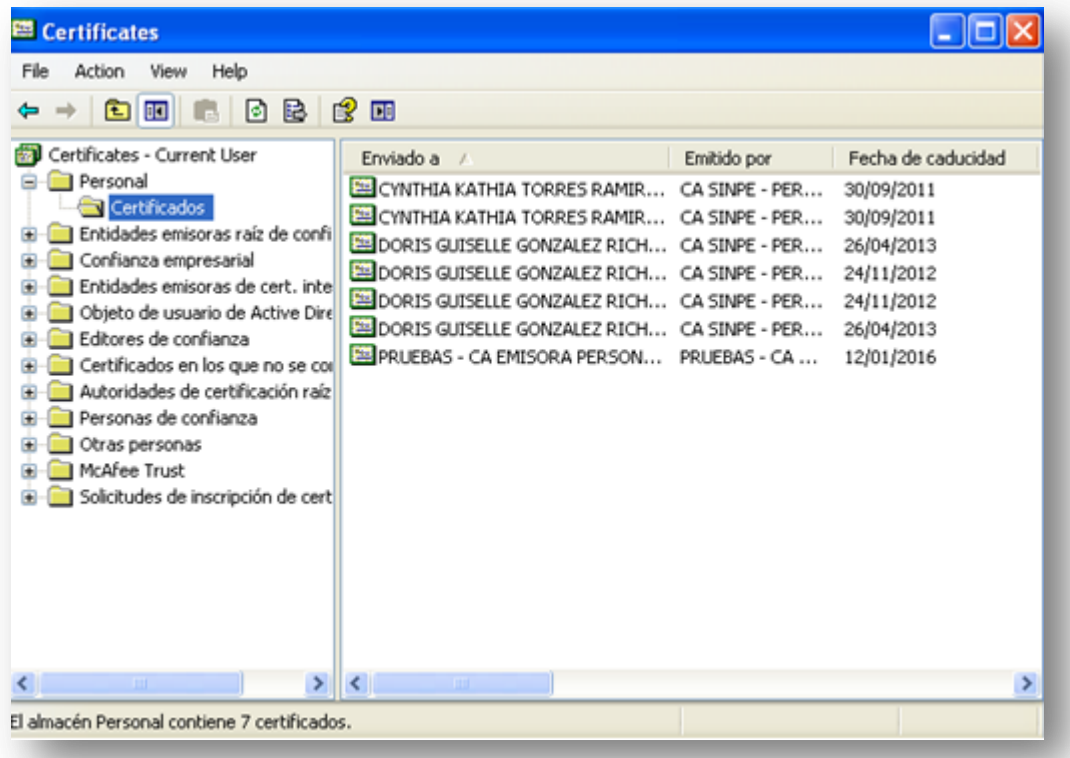

 $\bullet$   $\bullet$   $\bullet$ 

#### *Segundo método*

*También puede autenticarse en un sitio web, para lo cual debe acceder el sitio para realizar los siguientes pasos:*

*En este ejemplo se ingresará en el sitio web de Central Directo.* 

*Al momento de ingresar al sitio web requerido, debe insertar la tarjeta de firma digital en el lector correspondiente y elegir la opción de "ingrese con Certificado Digital".*

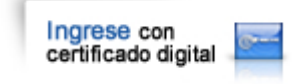

*En este momento se despliega la información de los certificados digitales de las personas que han utilizado la estación de trabajo con un certificado digital.*

*Si existen dos certificados a su nombre, deberá consultar cada uno y el más reciente es al cual le debe validar la fecha de vigencia.*

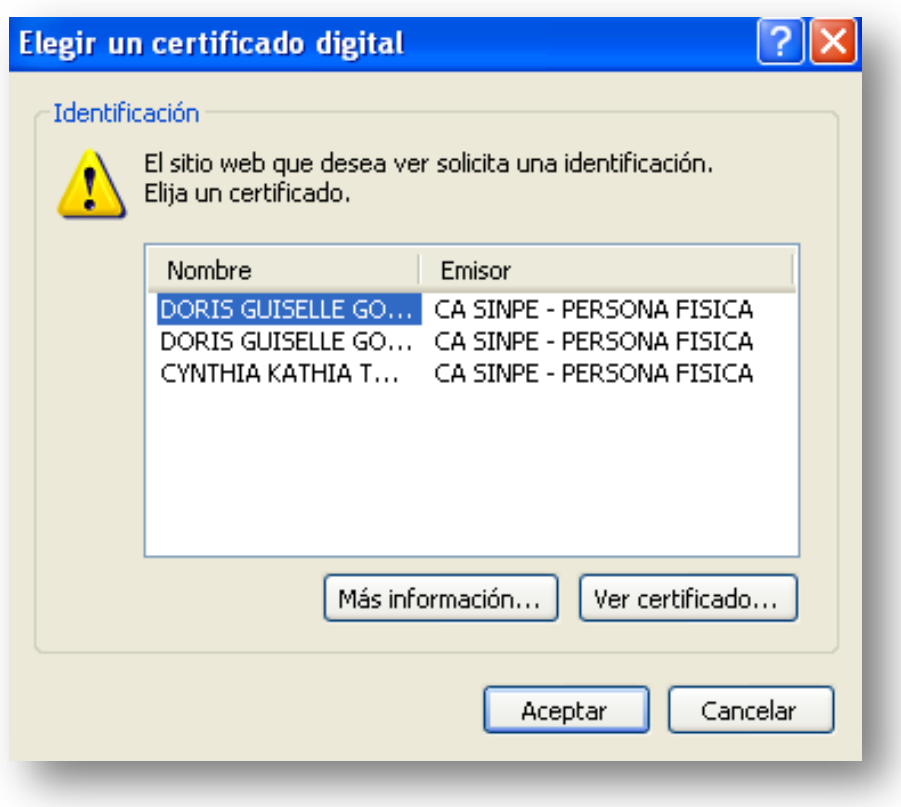

 $\bullet$   $\bullet$   $\bullet$ 

*Esta consulta se realiza al seleccionar un certificado y dar clic en "View certificate" y se muestra el siguiente cuadro informativo:* 

*Luego de esta vista se despliega la información del certificado digital seleccionado, en el cual el campo aparece el período de vigencia del certificado en el espacio "válido desde xxx hasta xxx"*

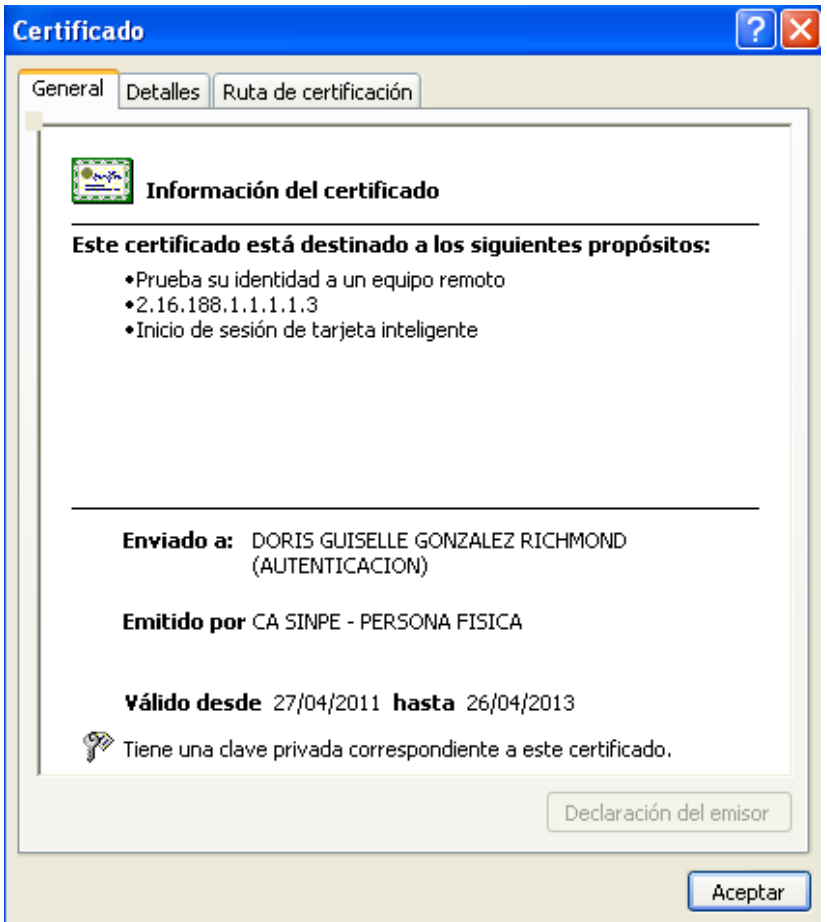

### *¿Qué debo hacer luego que se venza el certificado?*

*El certificado luego de su vencimiento (cada dos años), deberá de volverse a solicitar en una Oficina de Registro, recuerde que usted puede verificar en el web del BCCR, las oficinas de registros autorizadas, sus costos, números para obtener citas y lugares de atención:* 

[http://www.bccr.fi.cr/sistema\\_pagos/tarifas\\_comisiones/comisiones\\_entidades\\_financieras/firma\\_digital.html](http://www.bccr.fi.cr/sistema_pagos/tarifas_comisiones/comisiones_entidades_financieras/firma_digital.html)